# JINIJ NUHEARA IQbuds"

# OVERVIEW OF THE iOS APP

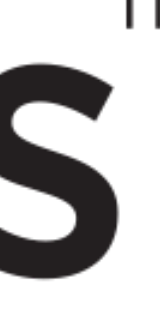

NOTE: A brief tutorial can also be found in the About Section on the App.

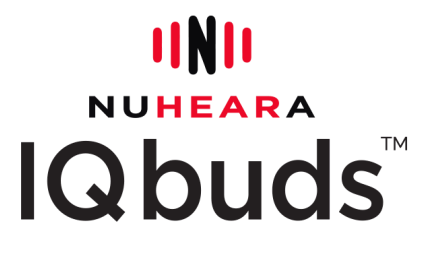

# INTRODUCTION

- control how you hear your environment
- personalize your listening profile

This document provides a detailed overview of the IQbuds™ App, which is designed to be simple, intuitive and easy to navigate.

The IQbuds™ App will allow you to:

• blend your audio stream with the world around you

# Let's Get Started!

1

# Connecting the IQbuds™ & IQbuds™ App Connecting the iteduals of the sense when

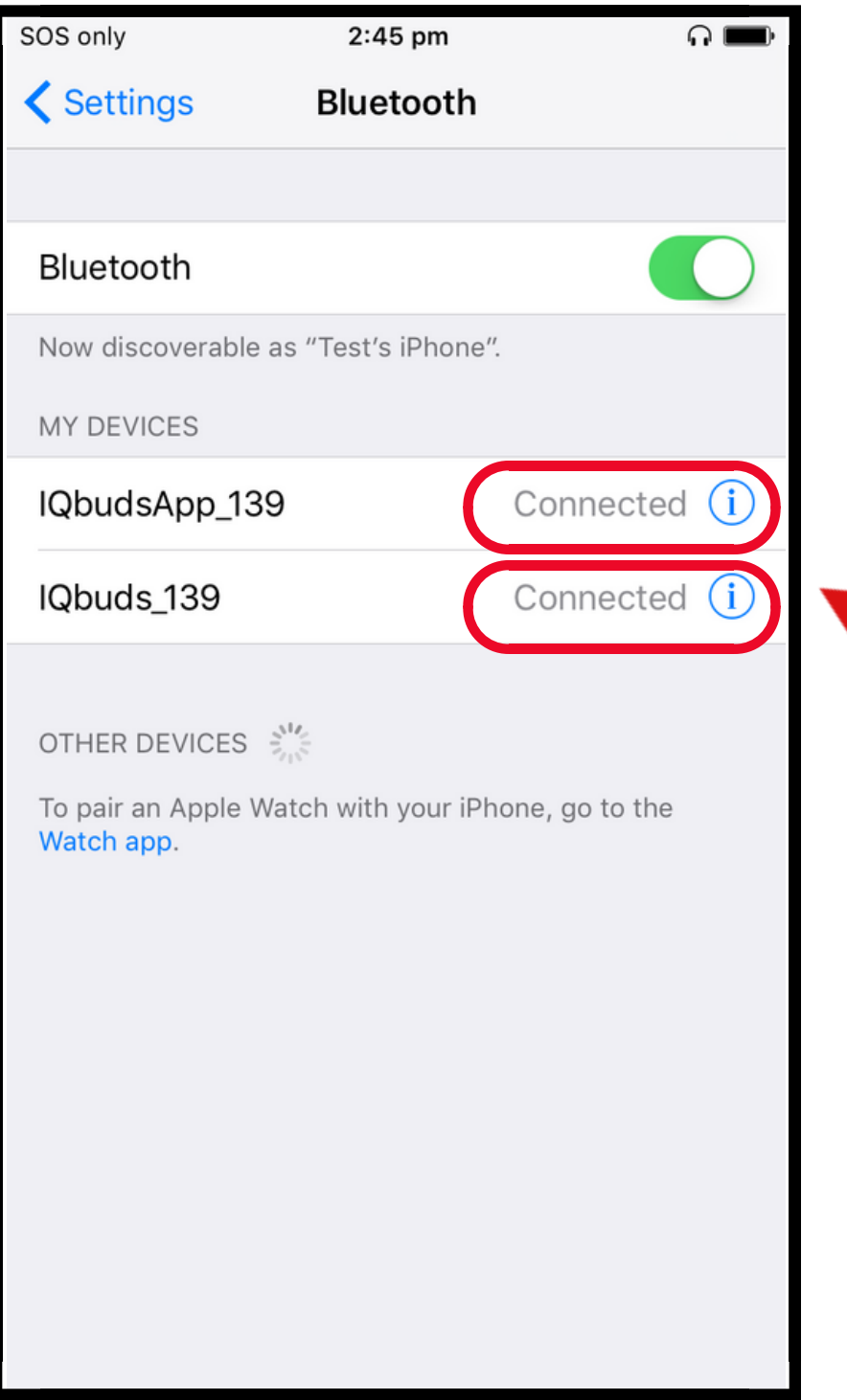

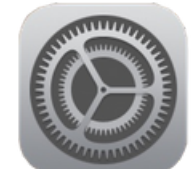

1. Go to your "Settings" on Your Mobile Device

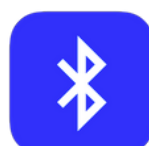

3. Tap on both the IQbudsApp and IQbuds if they are not

4. Make sure both the IQbuds™ and the IQbudsApp are

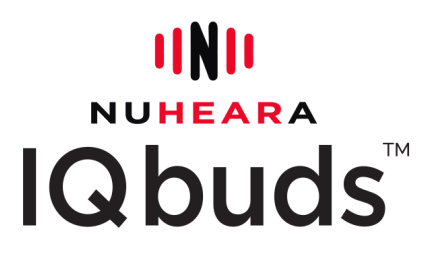

- 2. Click on Bluetooth
- already connected
- "Connected"

NOTE: When you place IQbuds™ into the charge case and close the lid, they will power down and disconnect from your device. When you re-open the case they should automatically reconnect. If you go out of range of your device, IQbuds™ will disconnect and they will say 'Disconnected.'

Battery Life Indicator

Tap the middle of the wheel to mute (will display a straight line) or tap to un-mute the volume of the world around you.

### Indicates the IQbuds™ are connected.

SOS o

 $\textcolor{blue}{\clubsuit}$  IQbuds connected

 $9:27$  am

Home

IQVolume

 $\mathcal{E}_{\mathbf{v}}$ 

oolXloo

Restaurant

 $\Omega$ i

 $0.00$   $\rightarrow$   $\rightarrow$   $\rightarrow$   $99\%$ 

## Home Screen Home screen

Press to change advanced environment settings. (See pp. 5 & 6 for more information.)

This displays your current "Location" selection. If you press this, you will see a drop down menu of all 7 locations plus Music mode. (See the next page for more.)

The IQVolume wheel changes the volume of the world around you. To the left is noise cancellation; to the right is noise amplification.

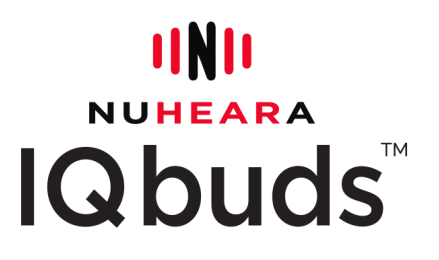

The white check mark indicates your currently selected location.

Each of these locations has a default pre-set hearing profile. You can customize each location setting. NOTE: Any change will override the default setting.

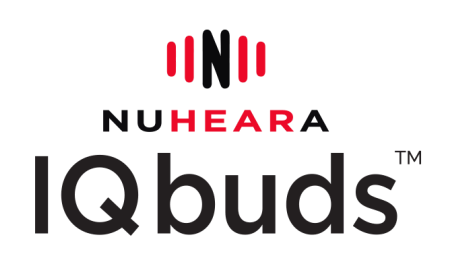

You can select up to 4 locations as your favourite by clicking the heart icon next to the location.

You can then toggle between the 4 favourites by simply holding the right earbud for 2 seconds. The IQbuds will tell you what mode you are in.

There is no need to select MUSIC as a favourite as it is always stored in the IQbuds for quick switching with tap touch.

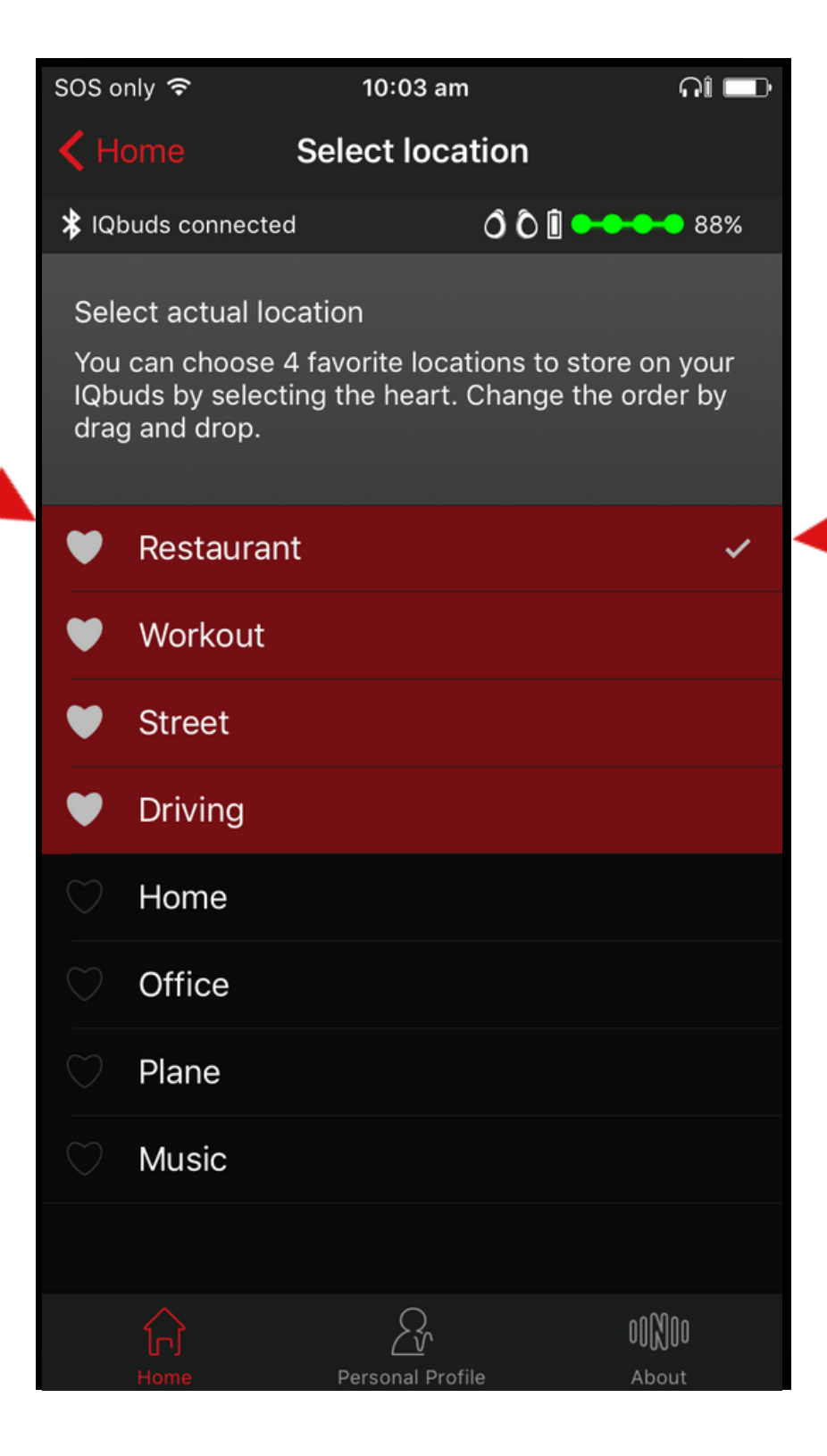

# Locations Screen \_ocations screen

This screen has 7 locations plus a Music mode.

The SINC wheel changes the level of suppression of background noise. All the way to the left means no suppression of noise ; moving the wheel to the right reduces background noise and elevates speech.

## SINC Screen \_\_\_\_\_\_\_\_\_\_\_\_\_\_\_\_

You access the SINC<sup>™</sup> (Super Intelligent Noise Cancellation) screen from the gear icon next to the location window on the home screen.. Different locations have different preset SINC levels.

> Tap the middle of the wheel to turn on and off SINC. Tapping it back on will reset it to the last saved SINC™ setting on the wheel.

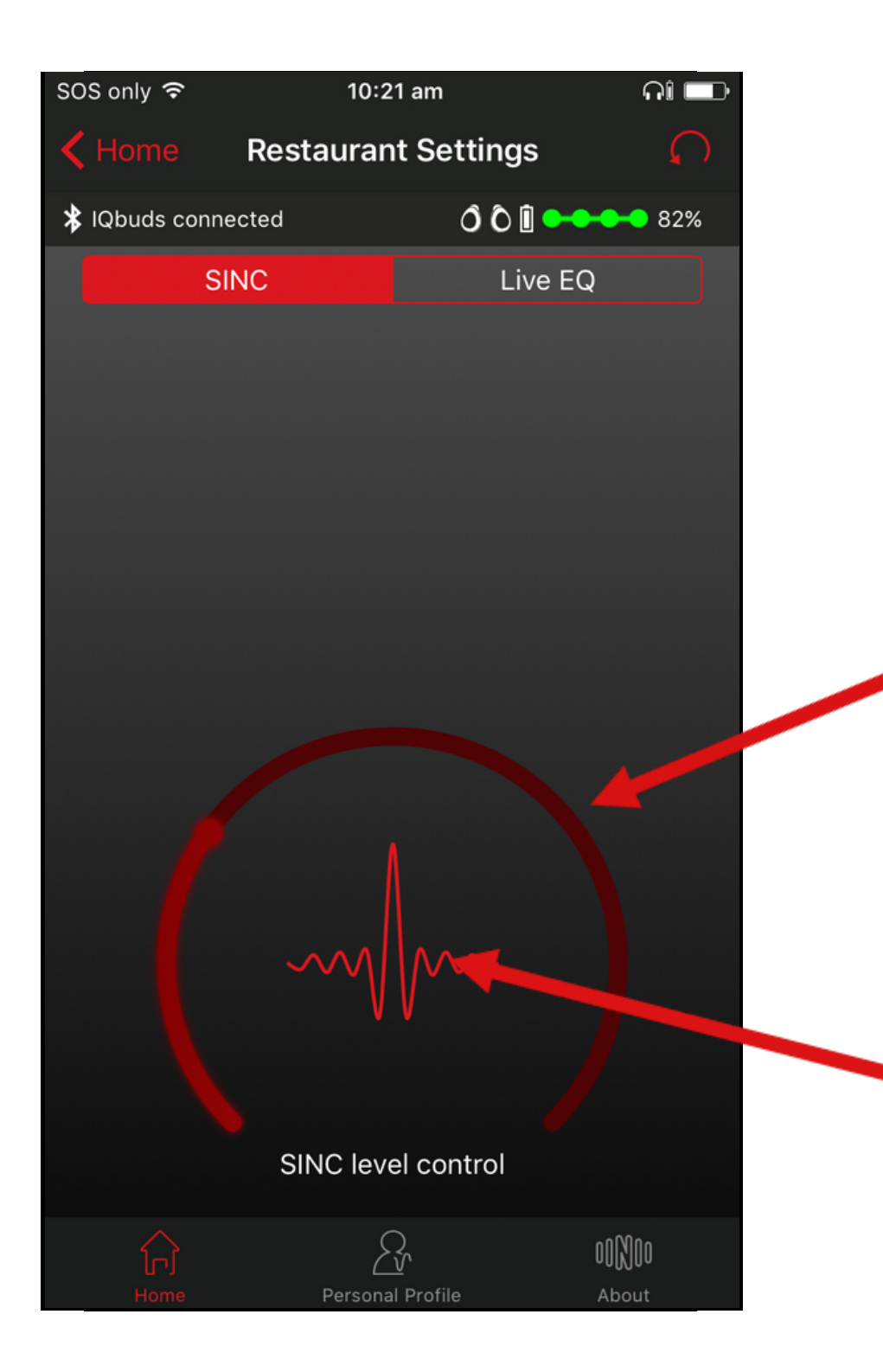

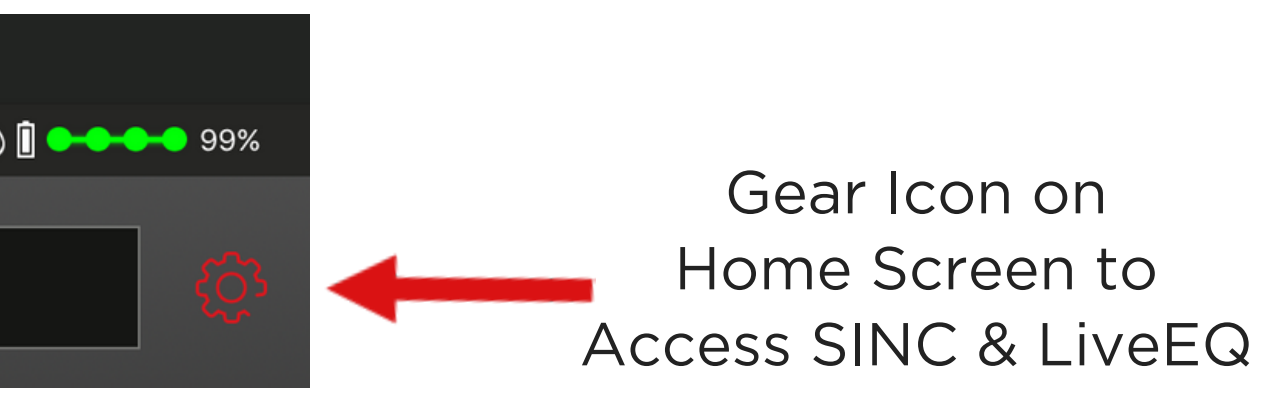

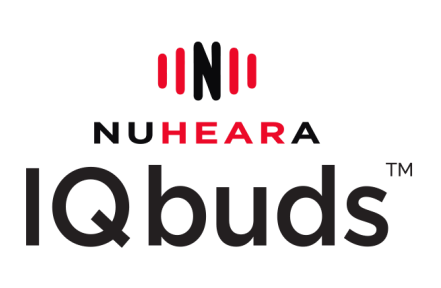

5

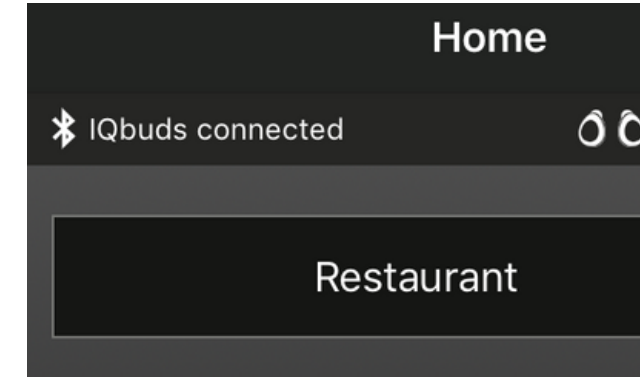

The EQ level control wheel allows you to apply a frequency filter to all sound coming in from the world around you.

This is useful to apply another layer of environmental customization to your hearing experience.

### Tap the Reset Icon to go back to default pre-sets.

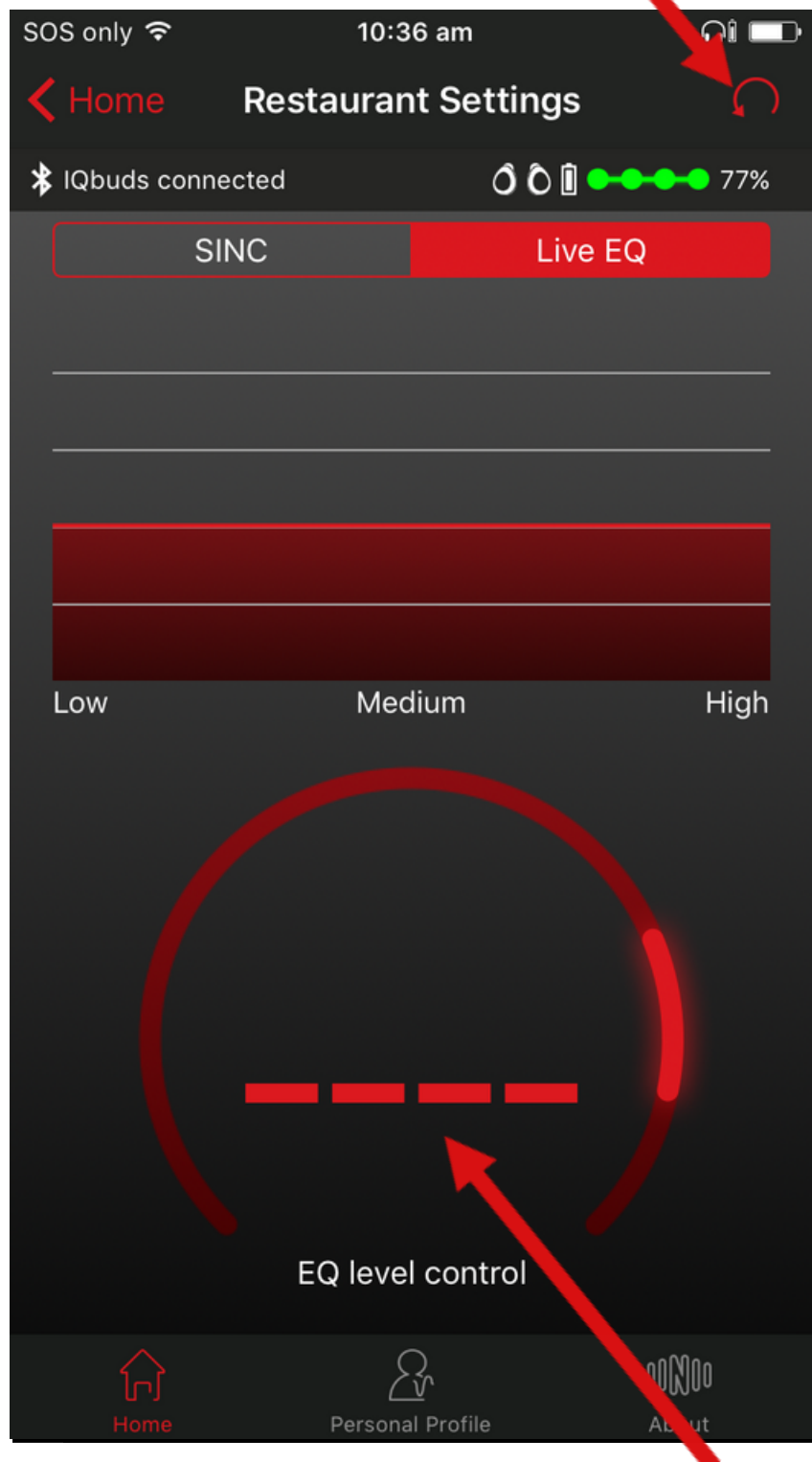

For example, on a plane you would reduce the low frequency sounds by moving the wheel to the right.

Tap the middle of the wheel to turn the EQ levels on and off.

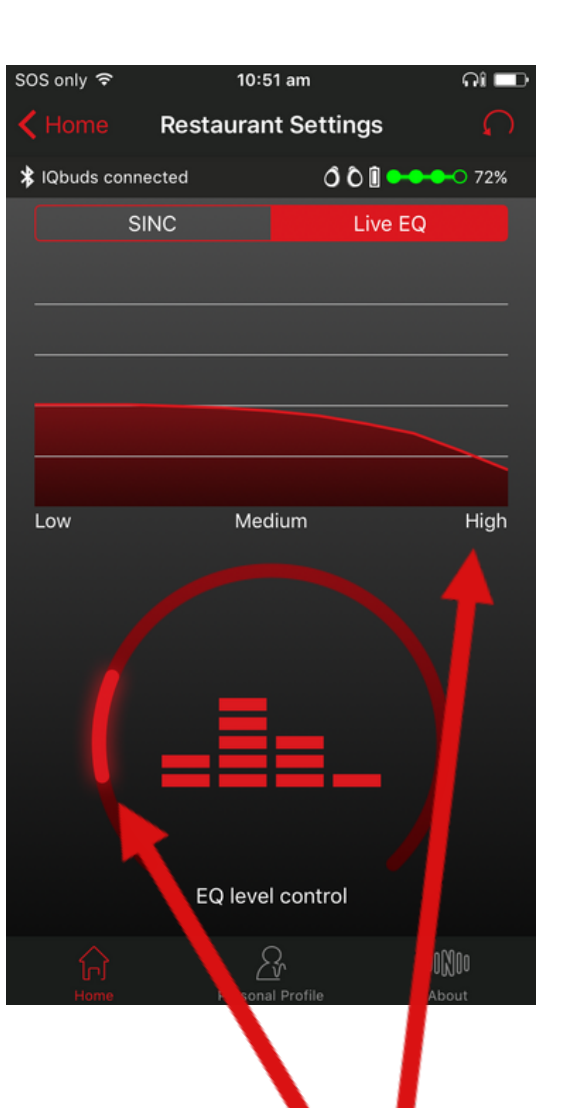

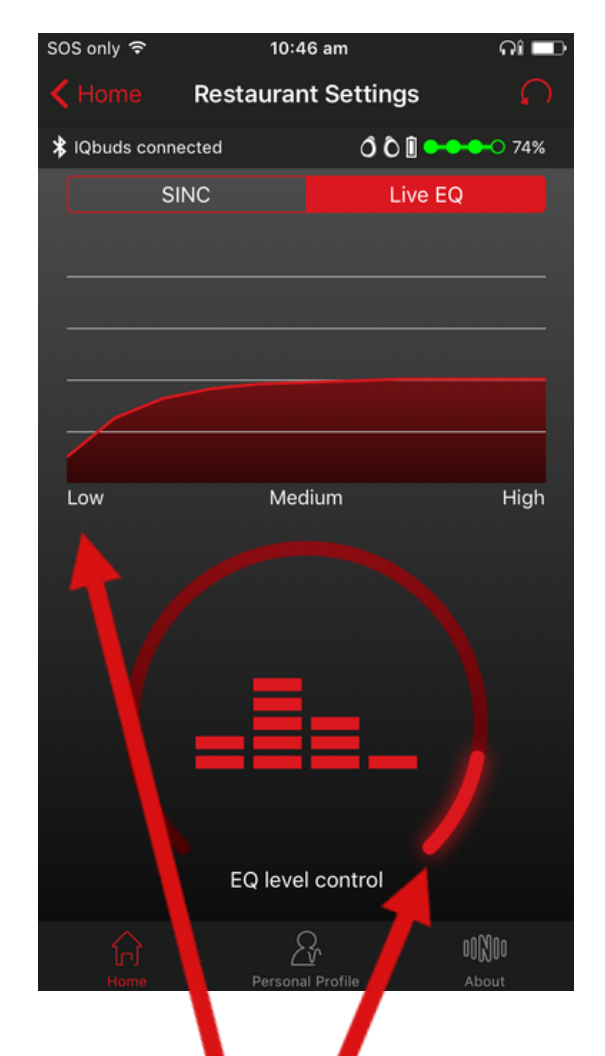

EQ Wheel to the left reduces high frequency sounds.

EQ Wheel to the right reduces low frequency sounds.

> **UND NUHEARA** ds

6

# Live EQ Screen LIVE EU SCIEEN

# Personal Profile Screen Personal Profile Screen

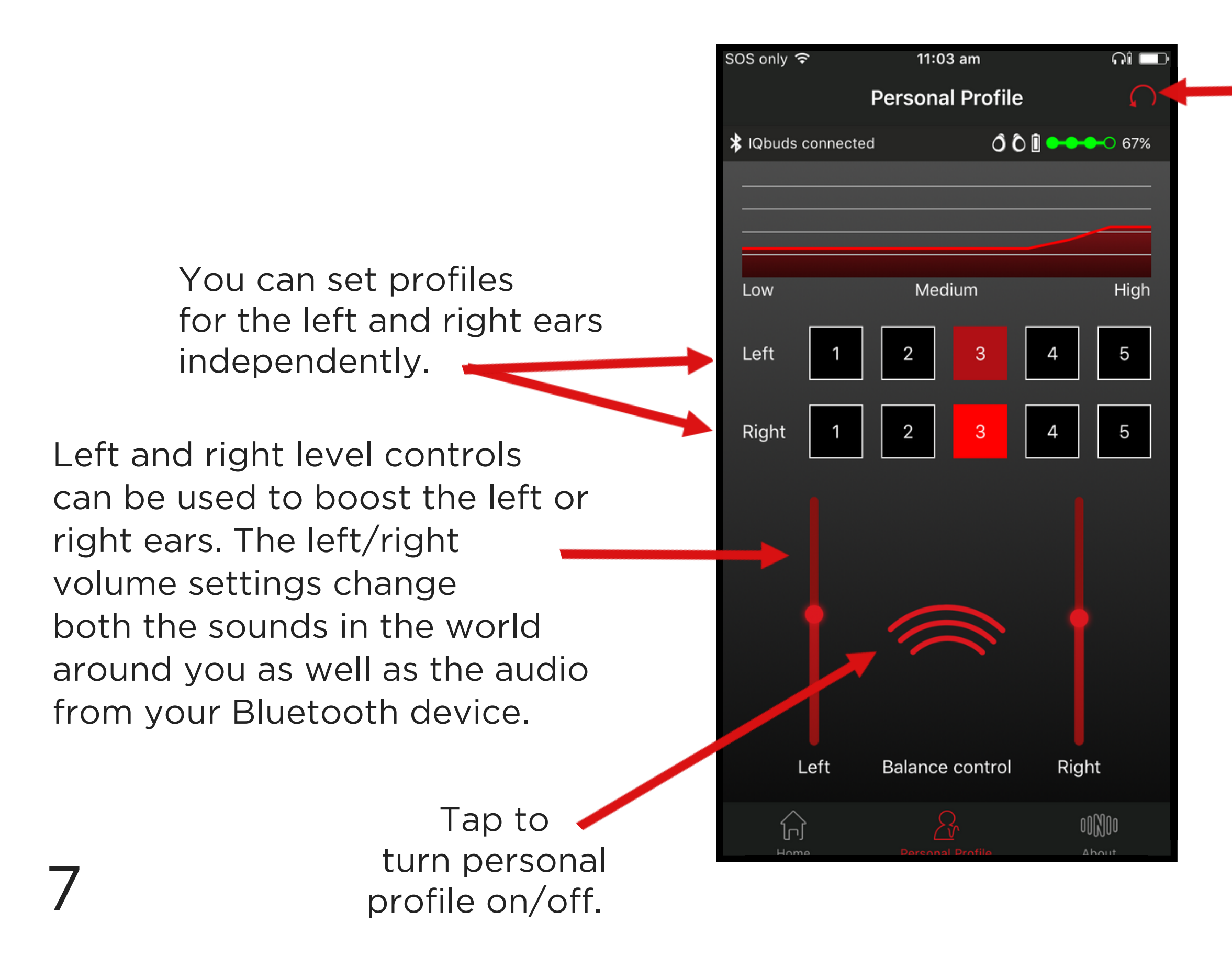

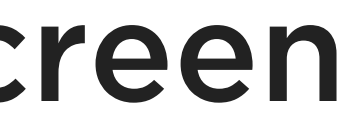

Reset Icon to return to default.

PROFILE SETTINGS 1 = Profile Off

- 2 = Broadband Low Frequency Boost
- 3 = High Frequency Boost
- 4 = Stronger high frequency boost
- 5 = Strongest high frequency boost

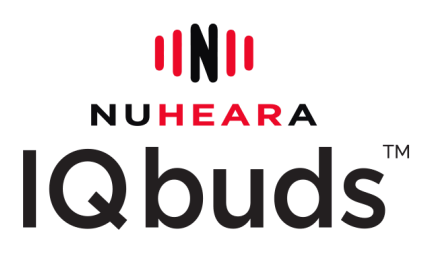

Music mode is automatically set to suppress all background noise.

While in Music Mode, you can tap the left earbud to pause or start the music again. It will restart at the last volume level you set on your phone.

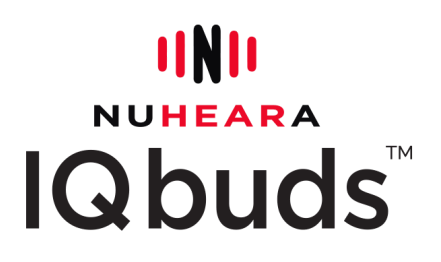

## Music **MUSIC**

To adjust the volume of your music and audio streams, use the volume buttons on your bluetooth device.

NOTE: To get the best sound quality, the fit and seal of the ear tip is critical for bass and audio. For best results, use an ear tip that creates the best seal.

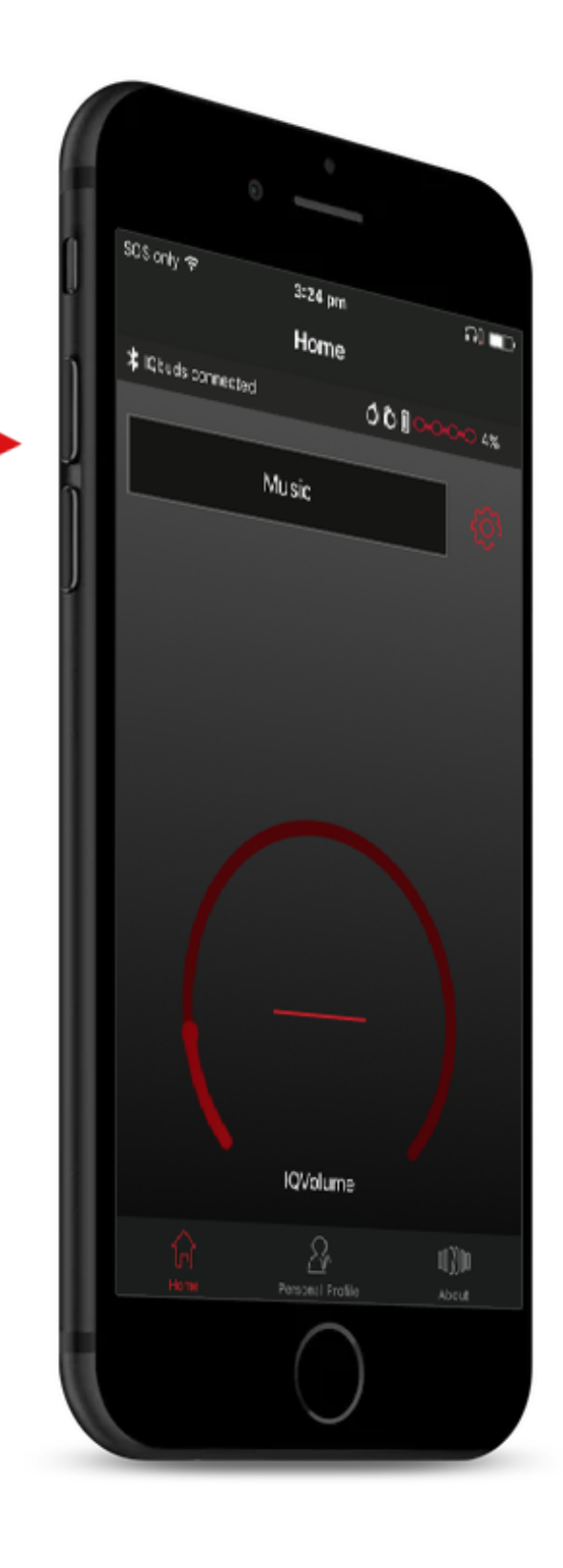

You can also easily switch off the noise from the outside world and just listen to audio streams in noise cancellation mode by pushing the mute button in the middle of the home screen from whatever location you are in or switch to listen in music mode.

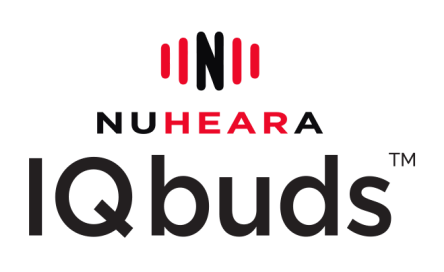

Any location setting will provide augmented hearing, i.e. the blending of the world around you and your digital audio/music stream.

To listen to music from any location, select your location, then turn the music on and set the volume from your Bluetooth device.

You can then pause/play your music with a simple tap touch of the left earbud.

## Augmented Hearing ntea r

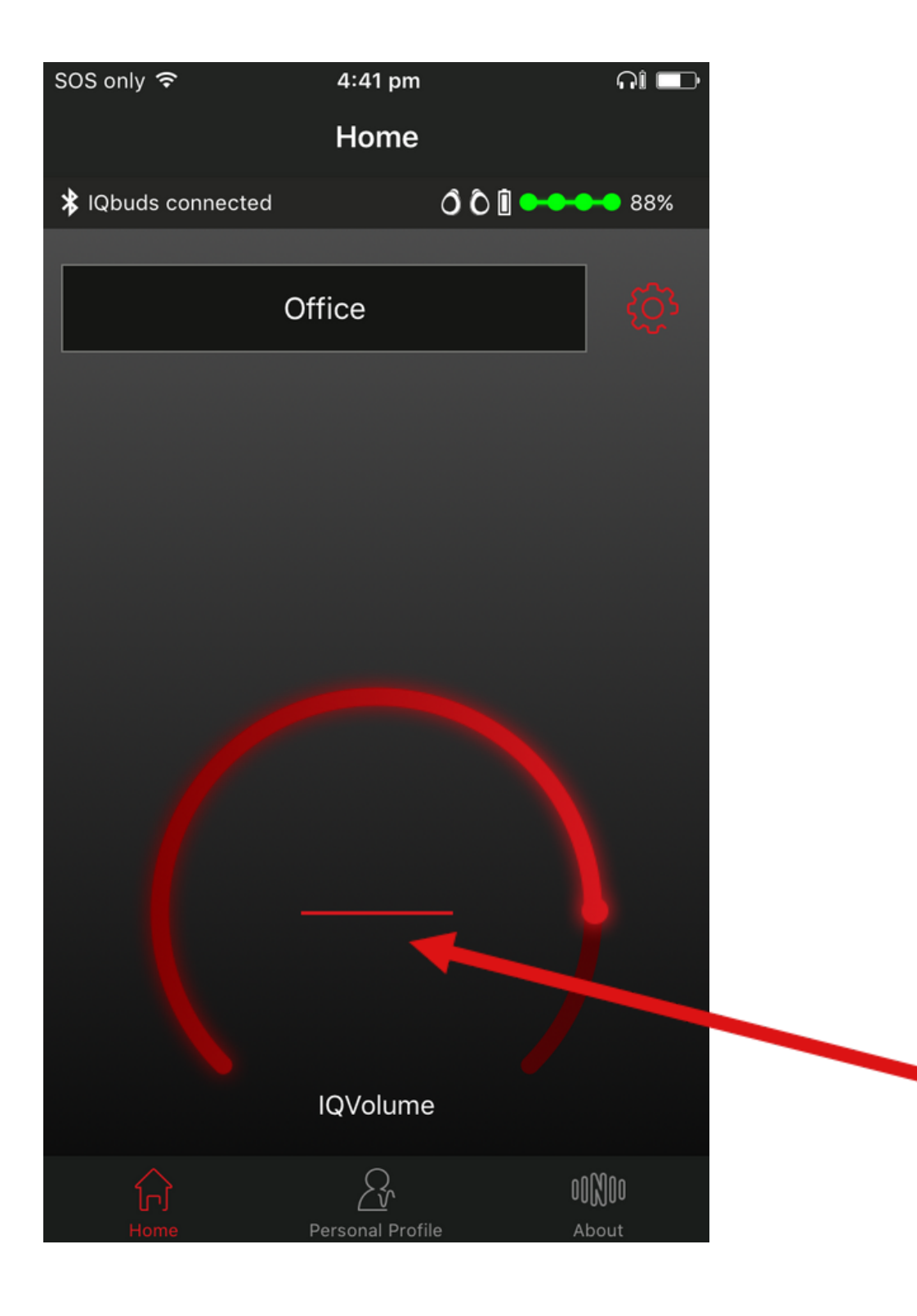

9

# **IINII** NUHEARA IQbuds"

For more tutorials & videos, please visit www.nuheara.com/support

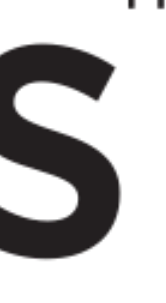